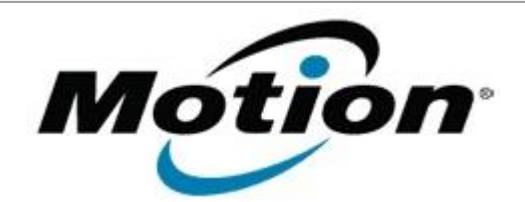

Motion Computing Software Release Note

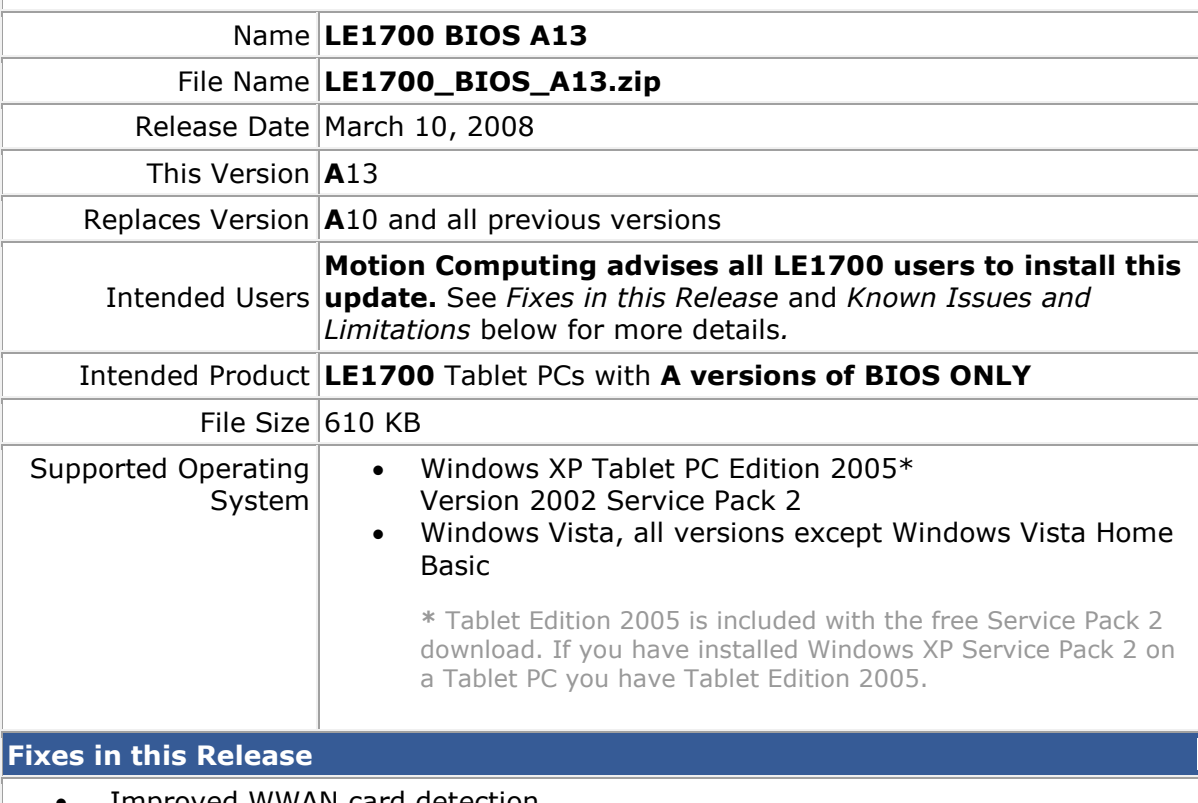

- Improved WWAN card detection.
- Approved WWAN cards are now automatically enabled by default.
- Added PXE Boot (network-based boot) function supporting additional LAN chips.

## **Known Issues and Limitations**

- **Supports only LE1700 tablets shipping with A versions of BIOS** Some LE1700 tablets ship with B versions of BIOS**.** Do not attempt to install version A13 of BIOS on LE1700 tablets containing **B** versions of BIOS. See installation instructions below.
- PXE boot (network-based boot) cannot be disabled in BIOS.
- Windows Vista ignores Critical Battery settings stored in BIOS. This is an issue with Windows Vista.

## **Installation and Configuration Instructions**

## **To install the LE1700 A13 BIOS update**:

1. **Verify** that the version of BIOS installed in the tablet is an **A** version by using System Information (Program Files > Accessories > System Tools). Look for the line labeled **BIOS Version/Date**. The BIOS version will start with a letter **A** or a letter **B**.

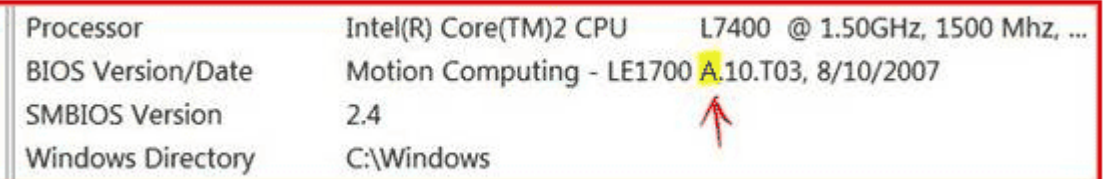

**Note**: If your BIOS starts with the letter **B**, a different BIOS file will be released to support your LE1700. Do not attempt to install version A13 of BIOS on your tablet if the BIOS version starts with the letter **B**.

- 2. Download the BIOS A13 file (LE1700\_Bios\_A13.zip) and save it to a directory of your choice.
- 3. Unzip the file to a location on your local drive.
- 4. Start WinPhlash. In Windows Vista, you can run WinPhlash as an Administrator by right-clicking the WinPhlash icon and selecting **Run as administrator**.
- 5. Select the LE1700\_A13.wph BIOS file and click the **Flash BIOS** button.

**Note**: Shut down your tablet after installing the BIOS.

## **Licensing**

Refer to your applicable end-user licensing agreement for usage terms.